## **Comment activer le login par Google+ ?**

Le login par Google+ s'applique au ticketshop, et permet de faciliter la création de compte, ou le login. Cette fonctionnalité fait partie des services standards fournis par SecuTix 360° (tout comme le login par [twitter\)](https://confluence.secutix.com/pages/viewpage.action?pageId=5079245). Pour leur activation, il vous suffit de créer une application Google+, et de la renseigner dans la configuration d'un point de vente Internet.

## 1 - Créer l'application Google+

- 1. Accéder à <https://cloud.google.com/console>
- 2. Créer un nouveau projet (ou utiliser un projet existant de l'institution)
- 3. Dans le menu « APIs », activez au moins « Google+ API »
- 4. Dans le menu « Credentials », créer un nouveau « Client ID » pour une application web en renseignant l'URL de redirection spécifié au point 2). Veuillez entrer une URL de redirection par sous-domaine utilisé.
- 5. Dans le menu « Consent screen », vous pouvez personnaliser l'aspect de la demande d'autorisations.

## 2 - Renseigner la compte dans SecuTix

Contexte Organisme

- 1. Module Paramétrage vente, menu Filière de vente
- 2. Aller sur le point de vente de la filière Internet
- 3. Accéder au menu Réseaux Sociaux
- 4. Cliquer sur Nouveau
- 5. Choisir le type de connexion Google
- 6. Renseigner l'ID et le secret du client
- 7. Activer le login
- 8. Enregistrer et mettre en exploitation

Les fonctions activées apparaissent sur le point de vente internet de l'institution.

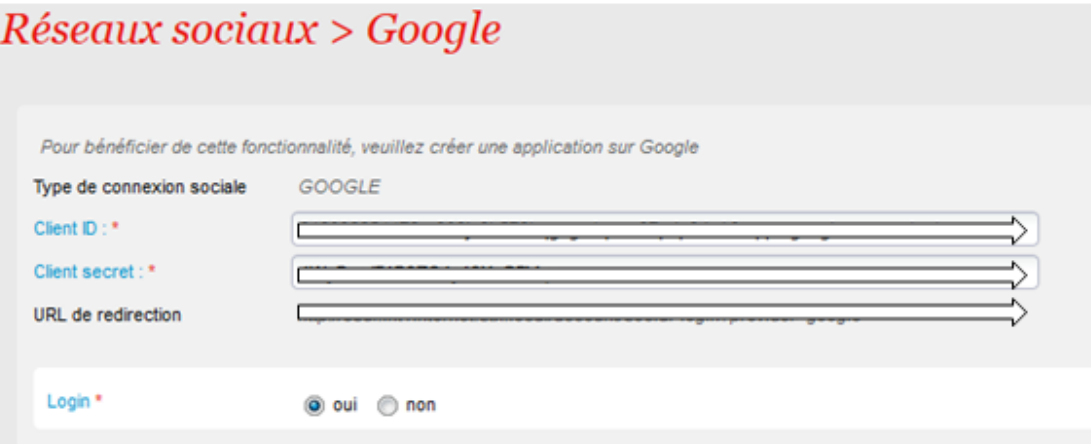